### Grandstream Networks, Inc.

1297 Beacon Street, 2nd Floor Brookline, MA 02446, États-Unis Tél : +1 (617) 566 – 9300 Fax : +1 (617) 247 – 1987

<www.grandstream.com>

Pour toute information concernant la garantie et les autorisations de retour de matériel (RMA), veuillez visiter le site <www.grandstream.com>

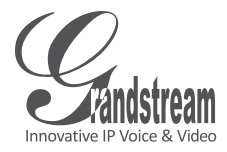

### **HT704** Adaptateur téléphonique analogique

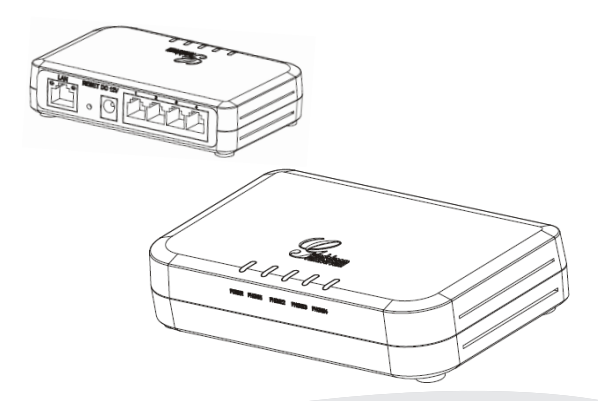

### <sup>7</sup><br>ao ronide démarrage rapide Guide de

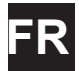

Le HT704 n'est pas préconfiguré pour prendre en charge ou acheminer les appels d'urgence adressés aux hôpitaux, organismes chargés de l'application de la loi, centres de soins médicaux (« service(s) d'urgence ») ou tout autre type de service d'urgence. Vous devez prendre des dispositions supplémentaires pour assurer l'accès aux services d'urgence. Il est de votre responsabilité de vous abonner à un service de téléphonie Internet conforme au protocole SIP, de configurer correctement le HT704 pour utiliser ce service, et de tester périodiquement votre configuration pour vous assurer qu'elle fonctionne comme prévu. Si vous ne le faites pas, vous devez vous abonner à un service de téléphonie sans fil ou fixe traditionnel pour accéder aux services d'urgence.

GRANDSTREAM NE FOURNIT PAS DE CONNEXIONS AUX SERVICES D'URGENCE VIA LE HT704. NI GRANDSTREAM, NI SES DIRIGEANTS, EMPLOYÉS OU SOCIÉTÉS AFFILIÉES NE PEUVENT ÊTRE TENUS RESPONSABLES POUR TOUTE RÉCLAMATION, TOUT DOMMAGE OU PERTE, ET VOUS RENONCEZ PAR LES PRÉSENTES À TOUTE RÉCLAMATION OU TOUT MOTIF D'ACTION EN JUSTICE DÉCOULANT OU LIÉ À VOTRE INCAPACI-TÉ D'UTILISER LE HT704 POUR CONTACTER LES SERVICES D'URGENCE, ET TOUTE NÉGLIGENCE DE VOTRE PART QUANT À PRENDRE DES DIS-POSITIONS SUPPLÉMENTAIRES POUR ACCÉDER AUX SERVICES D'URGENCE CONFORMÉMENT À L'ALINÉA PRÉCÉDENT.

# **PRÉCAUTIONS**

- Ne tentez pas d'ouvrir, de démonter ou de modifier l'appareil
- N'utilisez pas un adaptateur de courant tiers
- N'exposez pas cet appareil à des températures situées hors de la plage de -10 °C à +55 °C
- N'exposez pas le HT704 à des environnements où le niveau d'humidité est situé hors de la plage d'humidité suivante : 10 à 90 % HR (sans condensation)
- NE mettez PAS le HantyTone sous tension au cours du démarrage du système ou de la mise à niveau du microprogramme. Vous risqueriez de corrompre le fichier image du microprogramme et causer des dysfonctionnements.

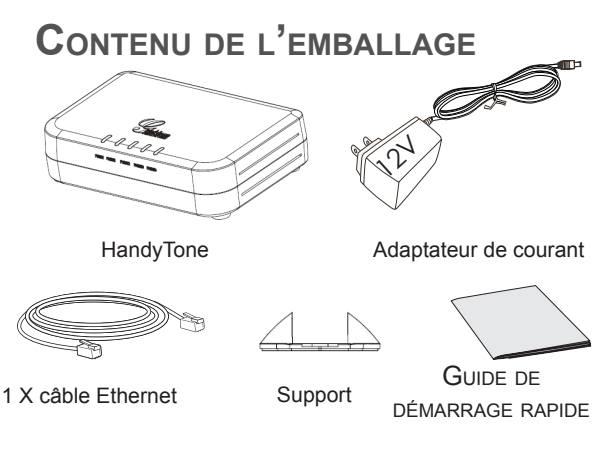

## **Présentation**

La série d'adaptateurs téléphoniques analogiques/IAD HandyTone de Grandstream propose une gamme complète de dispositifs d'accès VoIP abordables basés sur la technologie exclusive novatrice de Grandstream. La série HandyTone offre à l'utilisateur de téléphonie IP d'entrée de gamme une excellente qualité audio, de nombreuses fonctionnalités, l'interopérabilité avec les principaux fournisseurs de VoIP tiers, et la compatibilité avec la plupart des prestataires de services. La série HandyTone est compacte, fonctionne avec n'importe quel téléphone, téléphone sans fil ou télécopieur et offre la simplicité du plug and dial, ce qui la rend idéale pour l'utilisateur de téléphonie IP de base.

## **Raccordement du HT704**

Tout en suivant les instructions sur la page suivante, reportez-vous à l'illustration ci-dessous.

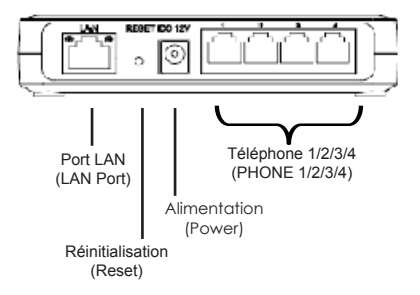

### **Raccordement du Handytone**

- 1. Branchez un téléphone (ou télécopieur) analogique standard à clavier au port de téléphone 1, 2, 3 ou 4.
- 2. Insérez le câble Ethernet dans le port LAN du Handy-Tone et branchez l'autre extrémité du câble Ethernet à un port de liaison montante (un routeur, un modem, etc.).
- 3. En utilisant le serveur Web intégré ou le menu de réponse vocale interactive (IVR) du HandyTone, vous pouvez configurer le téléphone à l'aide d'une adresse IP statique ou DHCP.

### **Configuration du HT704**

#### **Configuration à l'aide de la réponse vocale interactive**

- 1. Sur le téléphone analogique, appuyez sur \*\*\* pour accéder au menu IVR. Entrez l'option 02 pour obtenir l'adresse IP du HandyTone.
- 2. Tapez l'adresse IP du HandyTone dans votre navigateur PC.
- 3. Connectez-vous avec le mot de passe « admin » pour configurer le HandyTone.

**Vous aurez besoin des renseignements ci-dessous pour configurer le HandyTone via le navigateur web :**

- Adresse IP, masque de sous-réseau et adresse IP de la passerelle si vous utilisez une IP statique.
- Serveur SIP et/ou adresse IP ou FQDN du proxy sortant.
- Renseignements sur l'abonné : ID utilisateur, ID d'identification, mot de passe
- HandyTone offre la fonctionnalité « Plug-n-Call » si votre opérateur de téléphonie Internet (ITSP) offre la mise en service automatique. Vérifiez que le HandyTone dispose d'une connexion Internet (via DHCP ou adresse IP statique sur votre réseau compatible Internet), puis allumez l'appareil.
- Contactez votre opérateur de téléphonie Internet pour les paramètres supplémentaires dont vous pourriez avoir besoin pour configurer l'appareil.

## **Diagramme d'application**

Il existe trois scénarios où le HT704 peut être efficacement utilisé pour permettre à toute entreprise de tirer parti des avantages de la VoIP et de l'Internet.

**Configuration de la passerelle FXS Scénario PBX, VoIP**

Partout dans le monde

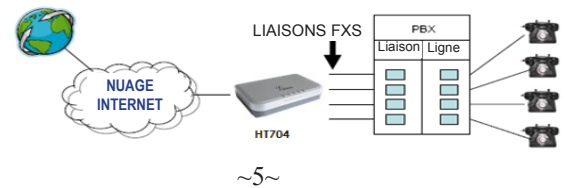

**Configuration de la passerelle FXS Scénario sans PBX, VoIP**

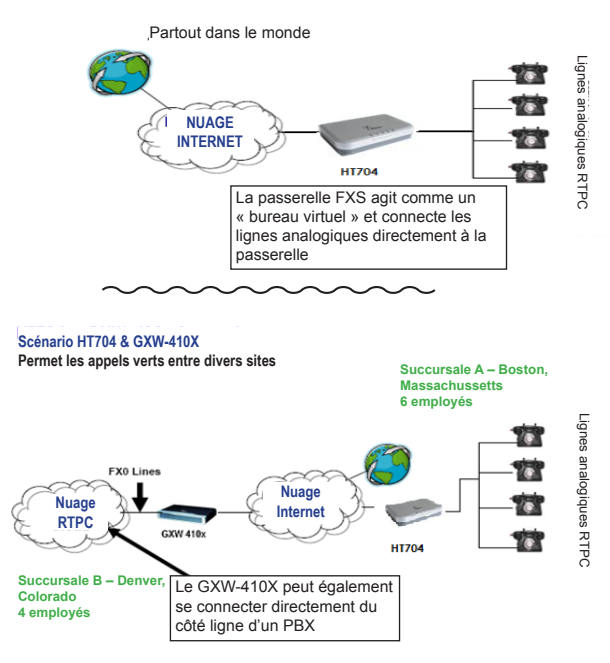

Veuillez télécharger le manuel d'utilisation et la FAQ pour obtenir des instructions de configuration plus détaillées : <http://www.grandstream.com/products>